# DIP setting:

Reverse detect, connect to reversing light if "camera 12V out" does not output 12V when shifting to R gear

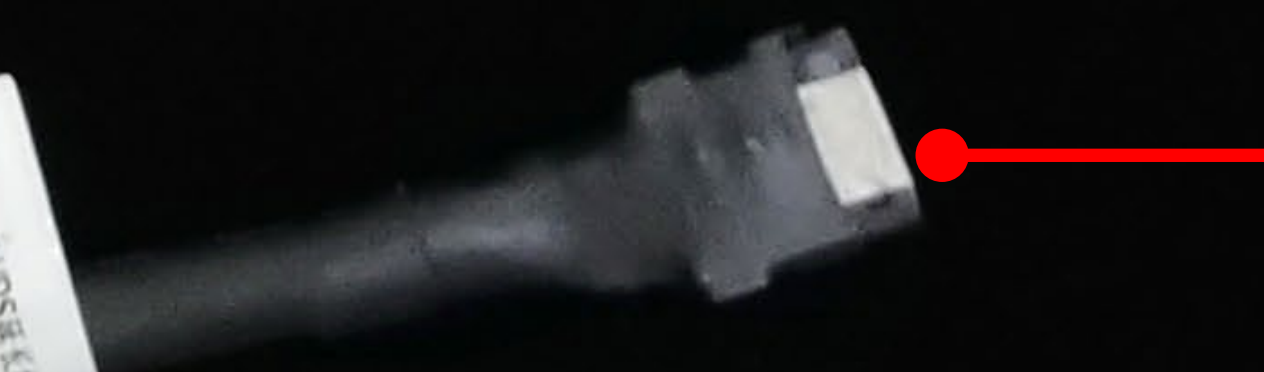

### How to display video-3:

#### Some common DIP shortcuts:

Set DIP #6 to ON, press and hold "MENU" button on iDrive joystick for 2S to display external video.

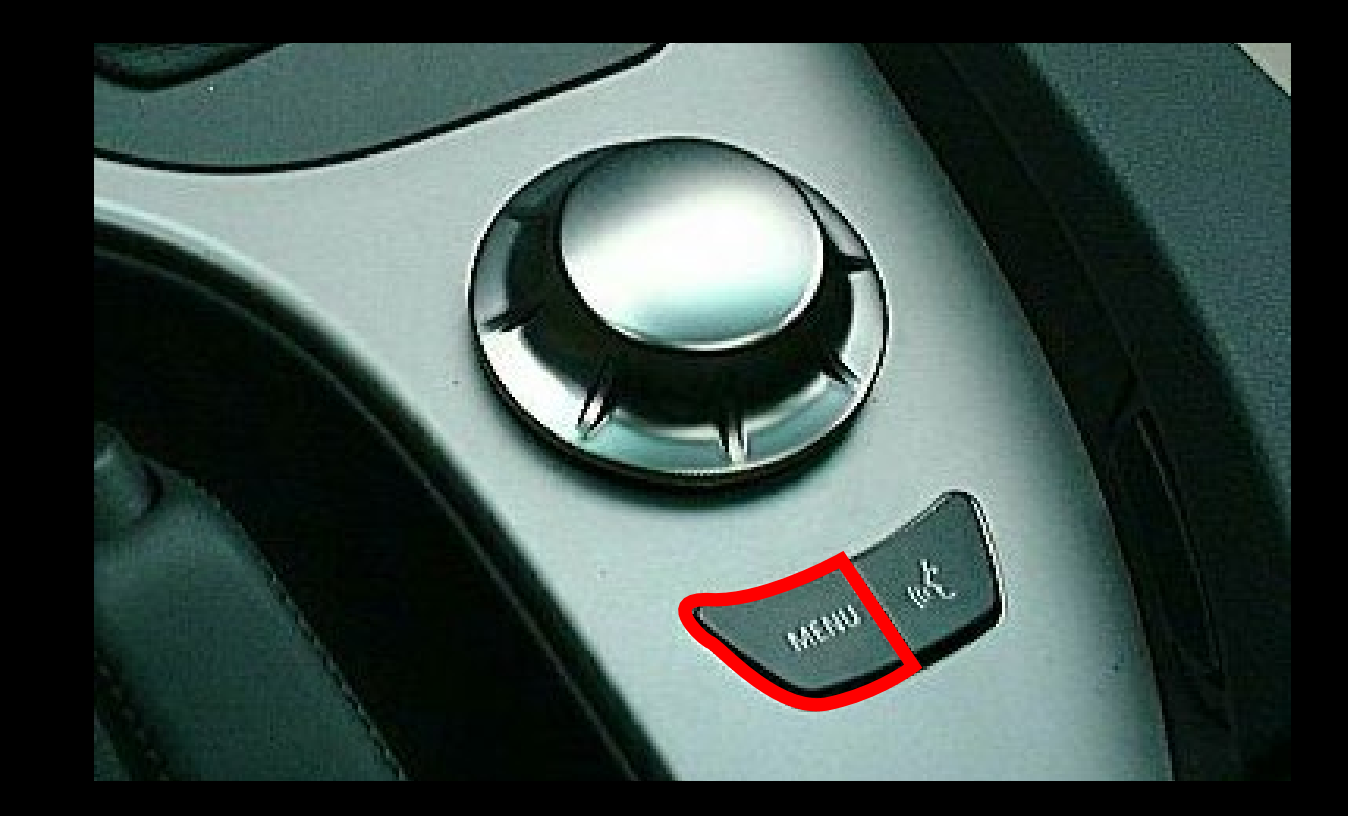

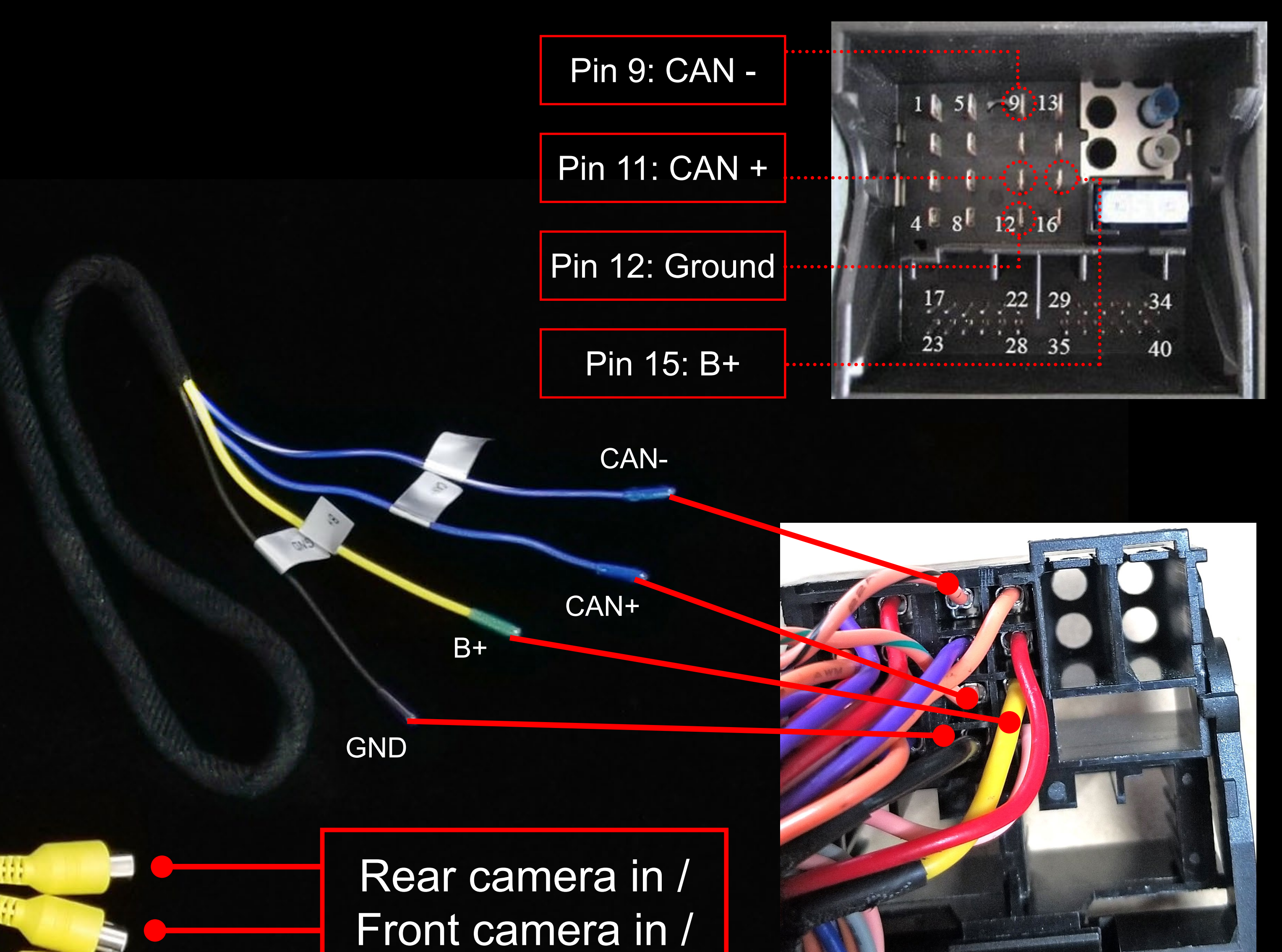

Camera interface for BMW CCC head unit Model No.: PAS-BM-CCC

### **CONNECTION DIAGRAM** V1.0

#### NOTE! Please disconnect & reconnect interface's power after changing any DIP setting.

# Male side connect to

# OEM screen

Female side connect to factory LVDS cable from head unit

#### Connect to GND

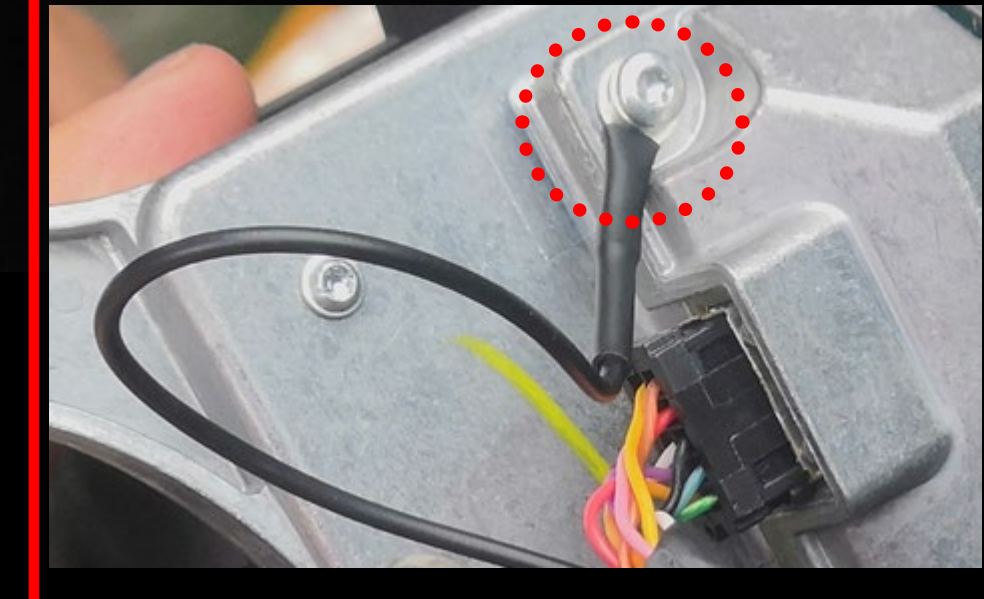

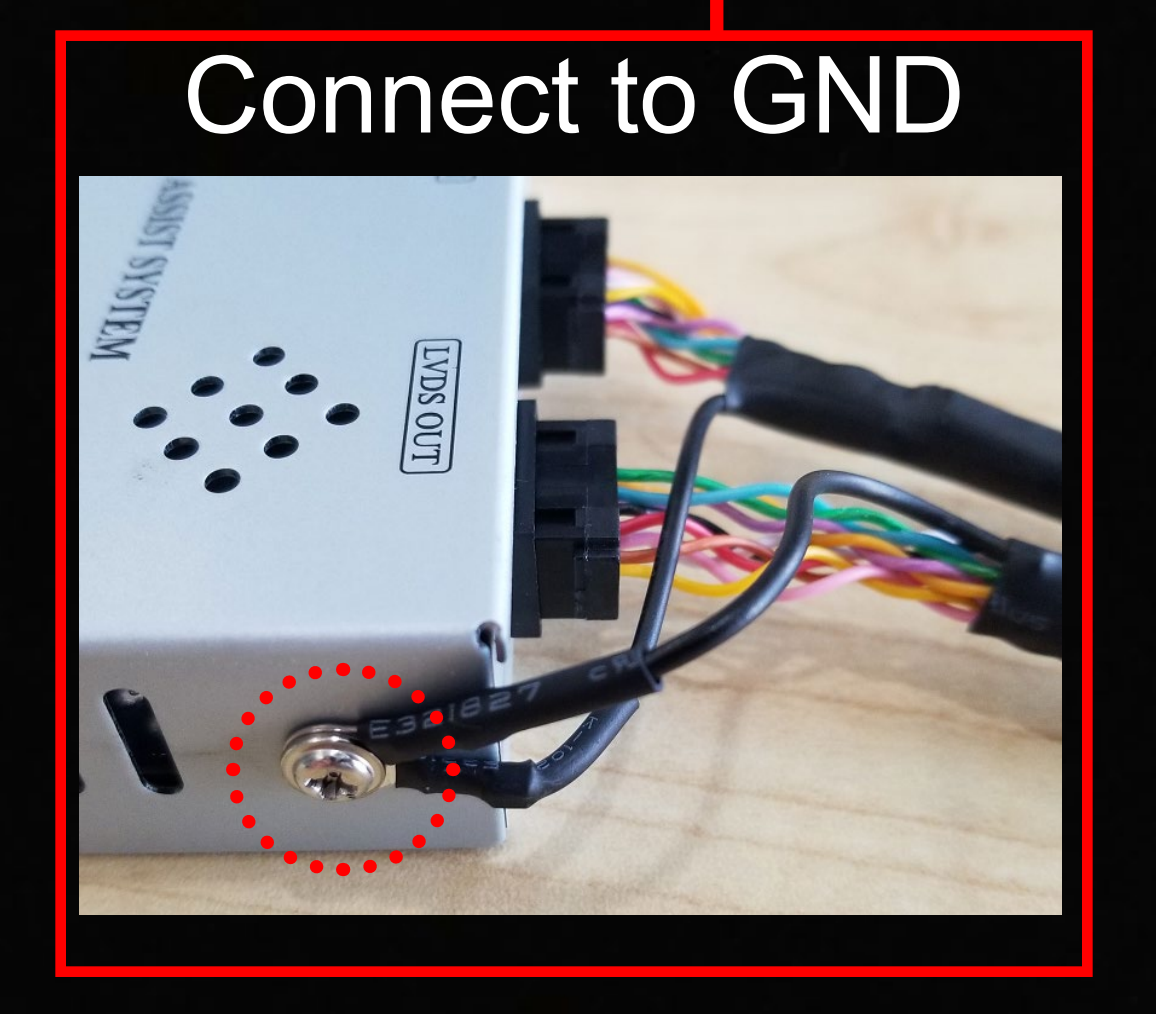

Video-3 (DVR) in

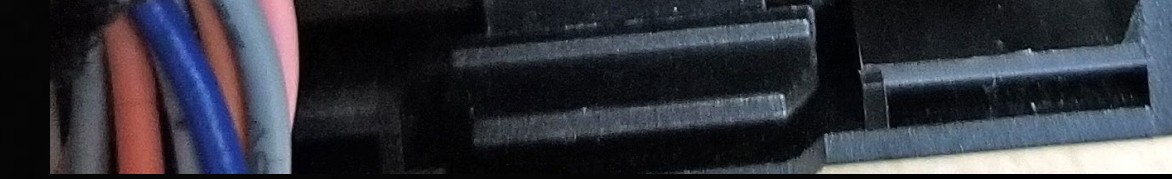

OEM quadlock connector

Camera 12V out, supply power for R camera

ACC 12V out, supply power for external A/V device

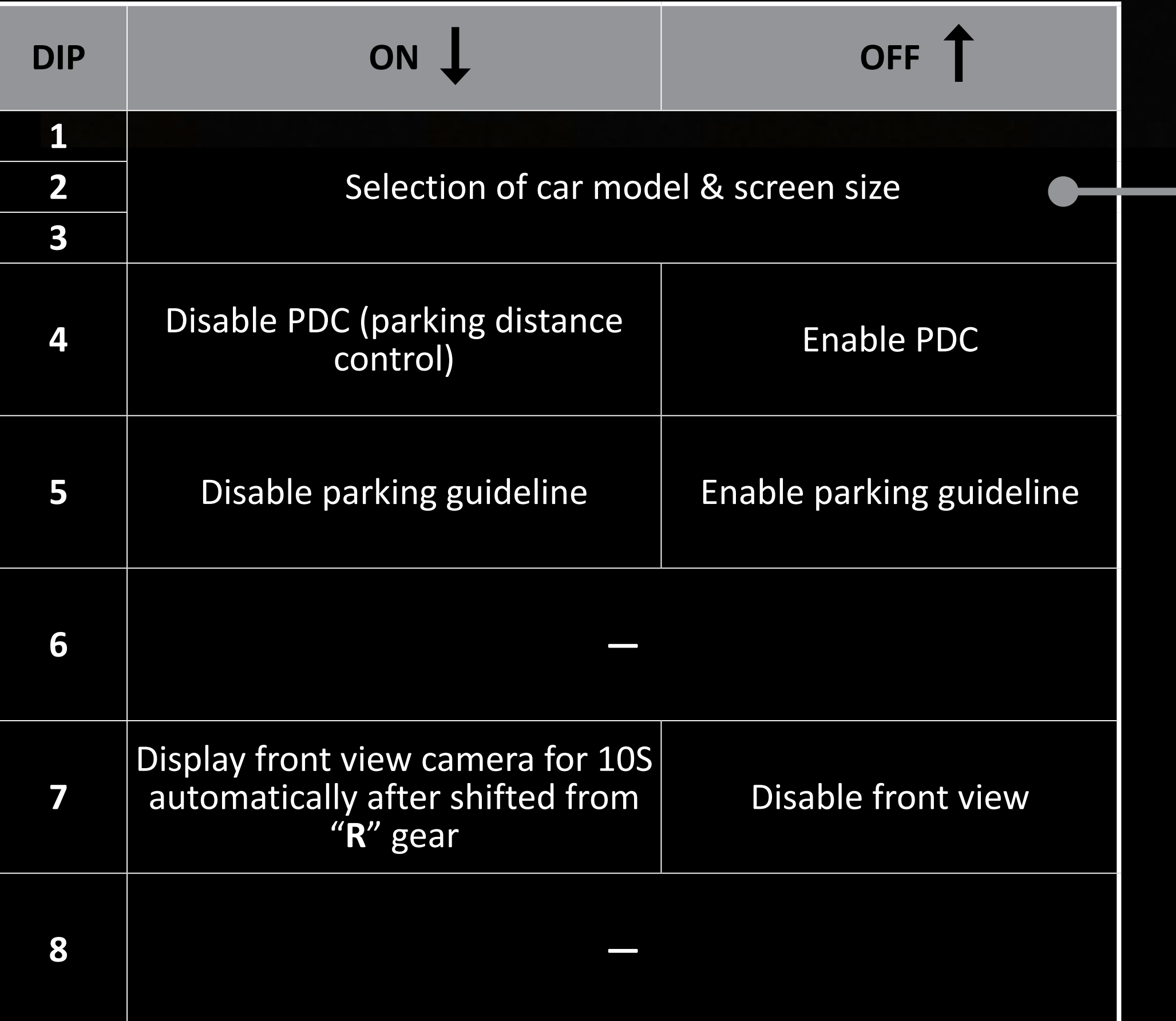

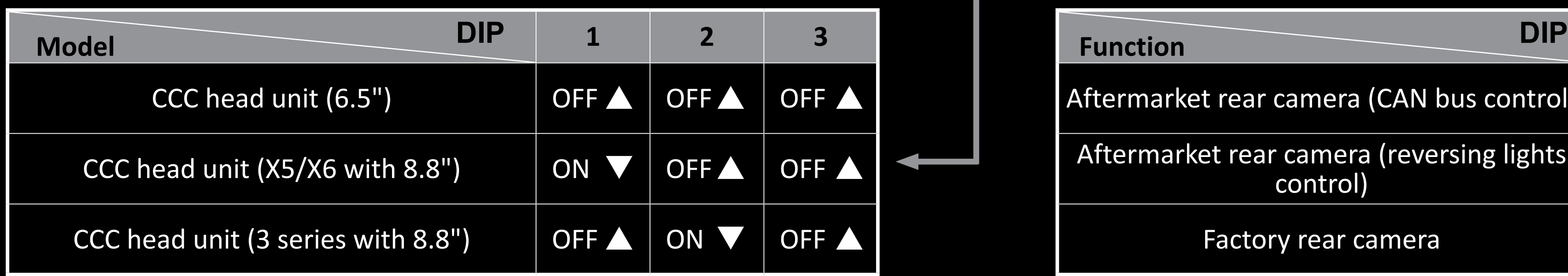

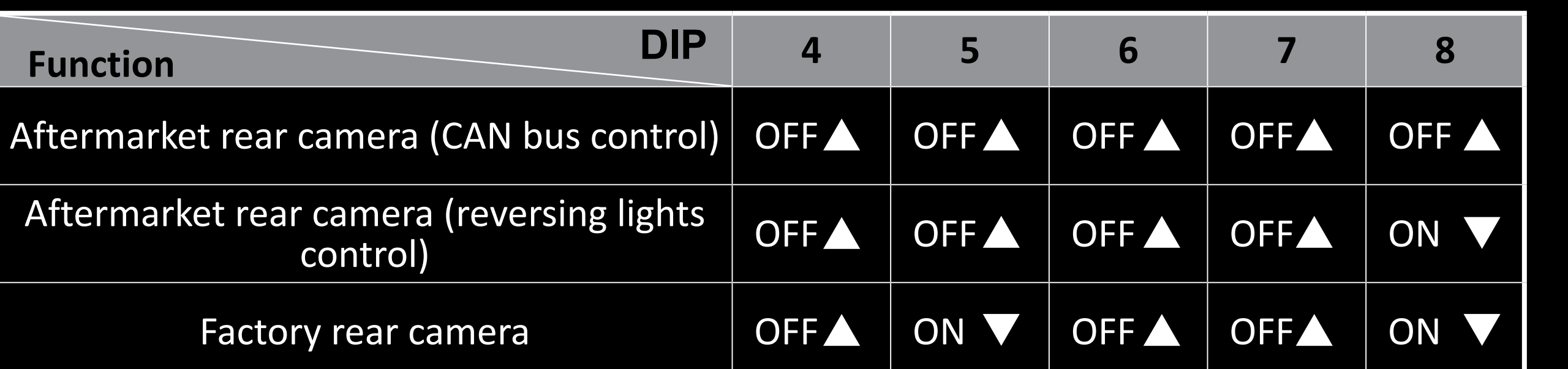